## TUTORIAL PARA REALIZAR A REMATRÍCULA PELO SIGAWEB 2.0

## Somente no login do Responsável pelo amparo do aluno, poderá ser realizado esse procedimento.

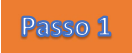

Digite no seu navegador o endereço do CMB na internet: http://www.cmb.eb.mil.br/ para abrir a página da figura abaixo.

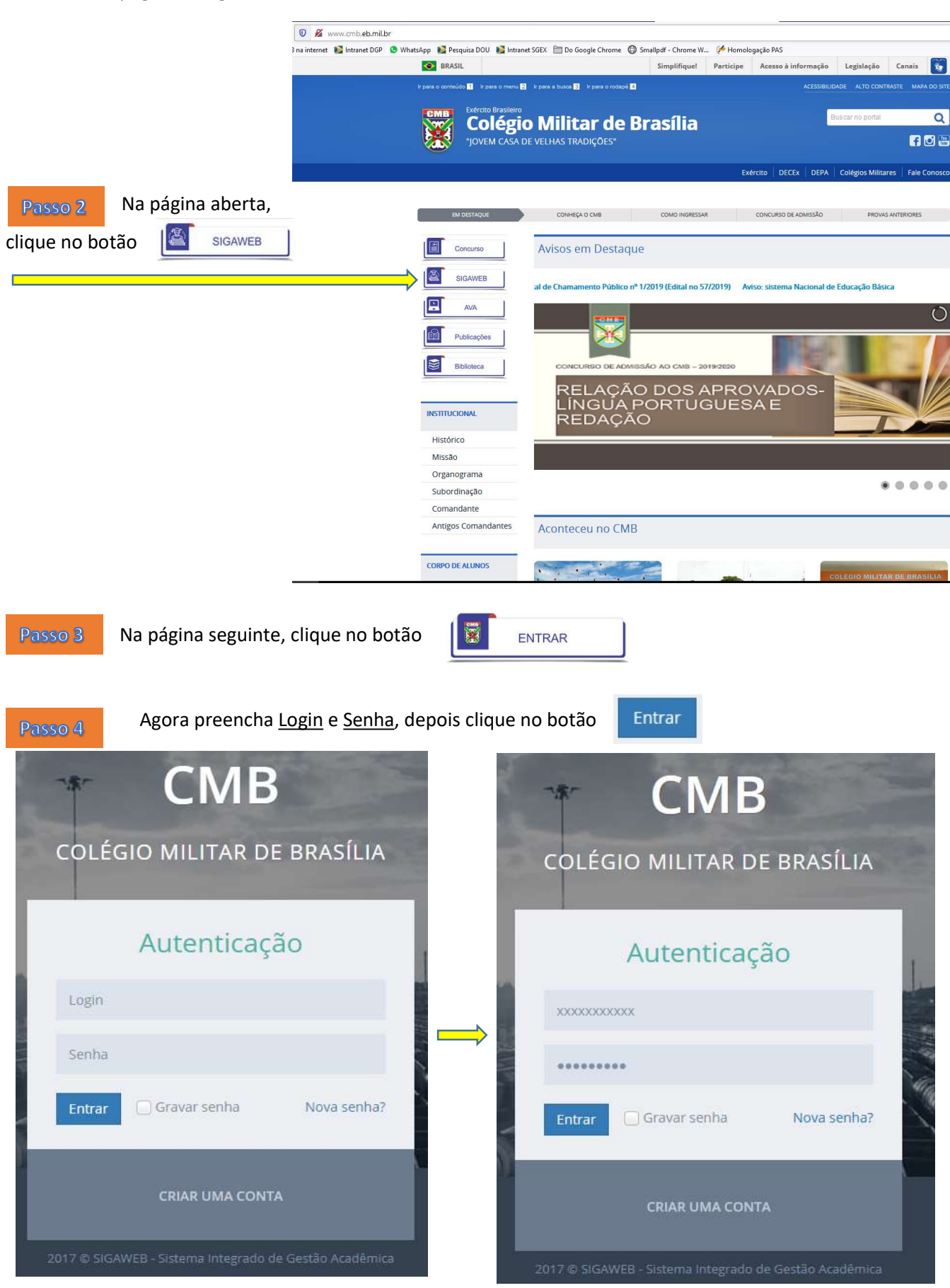

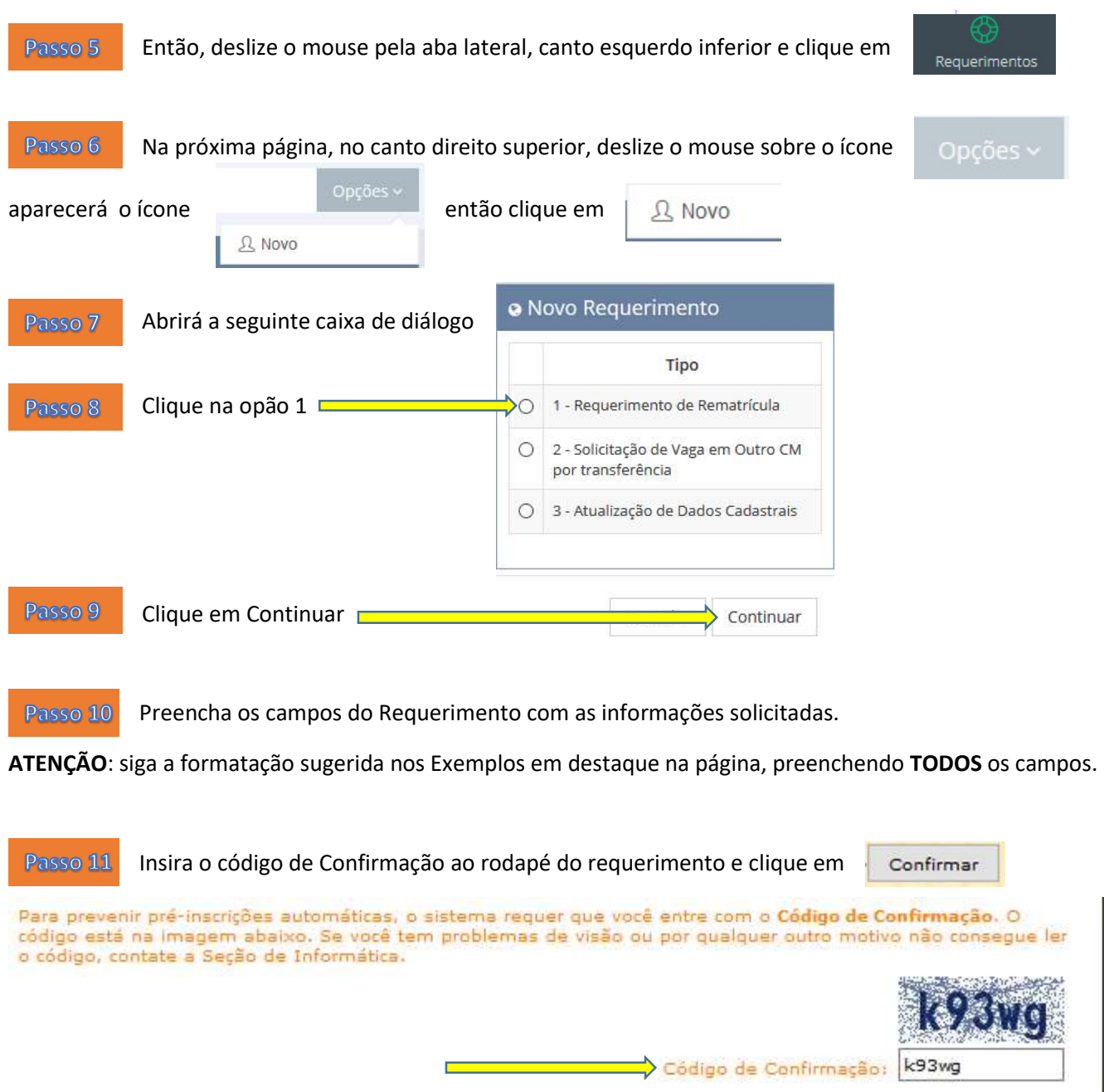

Į

Tenho ciência que a Matrícula somente terá validade após a HOMOLOGAÇÃO na Secretaria do Corpo de Alunos. ) Representa um campo obrigatório<br>:ta pré-matrícula não tem validade como Matrícula.  $\overline{a}$ <u>k</u>  $\overline{\phantom{a}}$ Confirmar **The Matters** 

## Passo 12 Será gerado o seguinte documento:

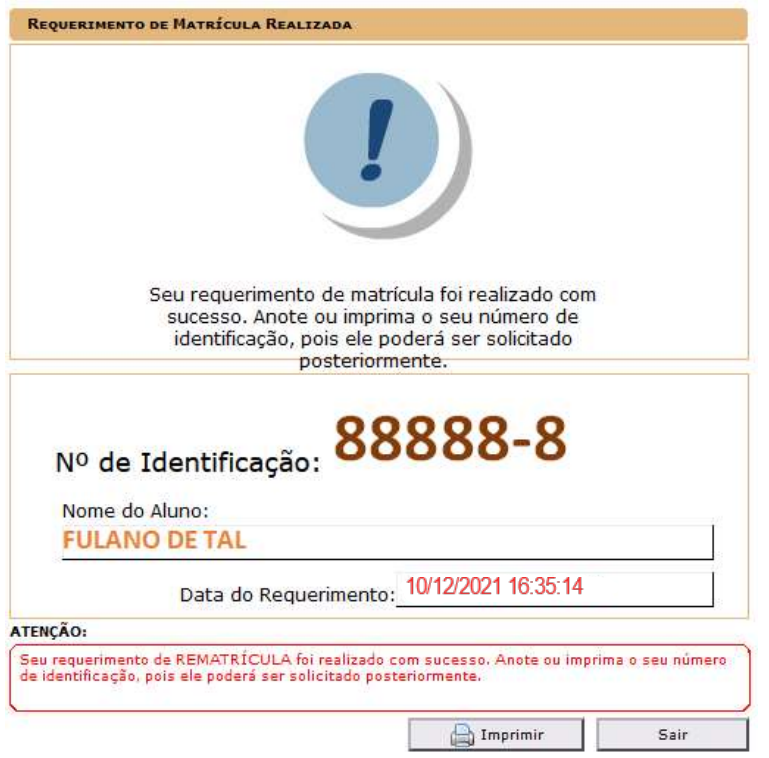

Passo 13 Imprima e guarde o comprovante gerado pelo sistema clicando em

Imprimir

Passo 14

Feche a página do seu navegador.

## OBSERVAÇÕES:

- 1. Em caso de erro no processo, tente:
- 
- desativar o bloquelo de "Pop Up"<br>- desabilitar o programa antivírus (pelo tempo necessário para o procedimento de rematrícula);
- utilizar outro navegador web; e
- utilizar outro computador.

2. Em caso de avisos de pendências:

- 
- Procure o setor responsável no CMB e resolva a pendência; e<br>- Após sanar a(s) pendência(s), volte aos procedimentos para realizar a rematrícula.
- 
- 4. O prazo para a rematrícula pelo SIGAWEB é de 10 a 24 de dezembro de 2021.